## **Einsatz- / Vorgangserfassung**

## Die Einsatz- / Vorgangserfassung startet im Menüpunkt

## **Einsatzverwaltung → Einsatzverwaltung (basis) → Einsatz Grundmaske**

Wenn Sie hier die Schaltfläche **Neuer Einsatz** betätigen öffnet sich ein Menü, wo Sie auswählen können welche Art von Einsatz / Vorgang Sie erfassen wollen.

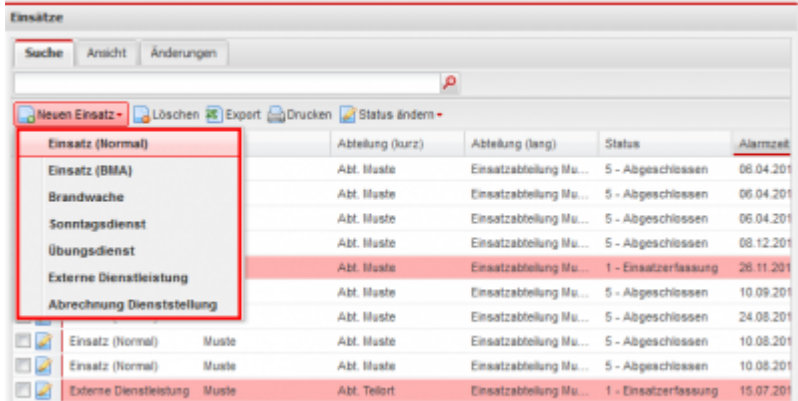

Nachdem Sie einen Einsatztyp ausgewählt haben öffnet sich auf der rechten Seite die Eingabemaske für den Einsatz / Vorgang.

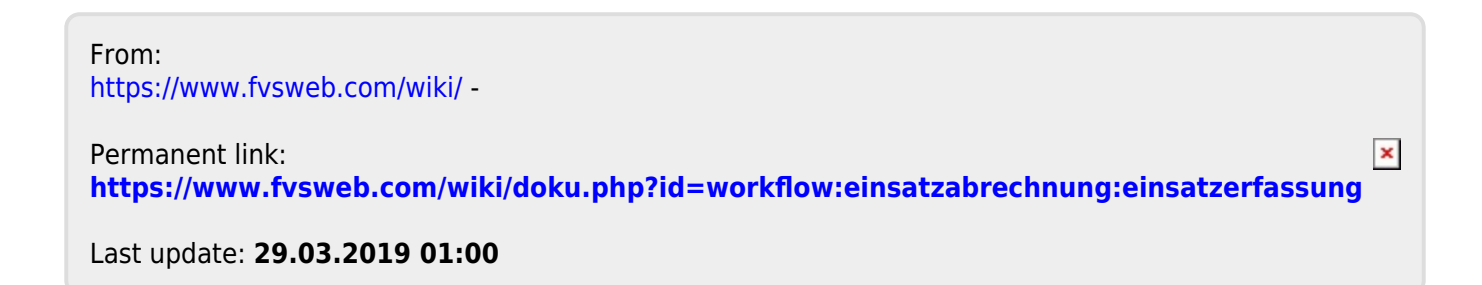